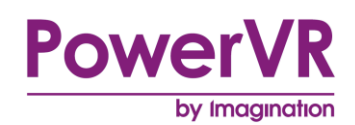

# **PVRScope**

# **User Manual**

Copyright © Imagination Technologies Limited. All Rights Reserved.

This publication contains proprietary information which is subject to change without notice and is supplied 'as is' without warranty of any kind. Imagination Technologies and the Imagination Technologies logo are trademarks or registered trademarks of Imagination Technologies Limited. All other logos, products, trademarks and registered trademarks are the property of their respective owners.

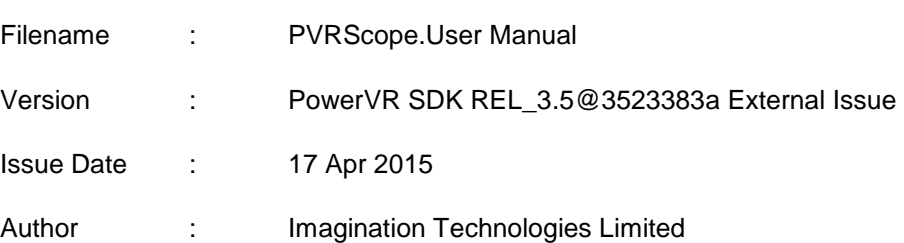

# **Contents**

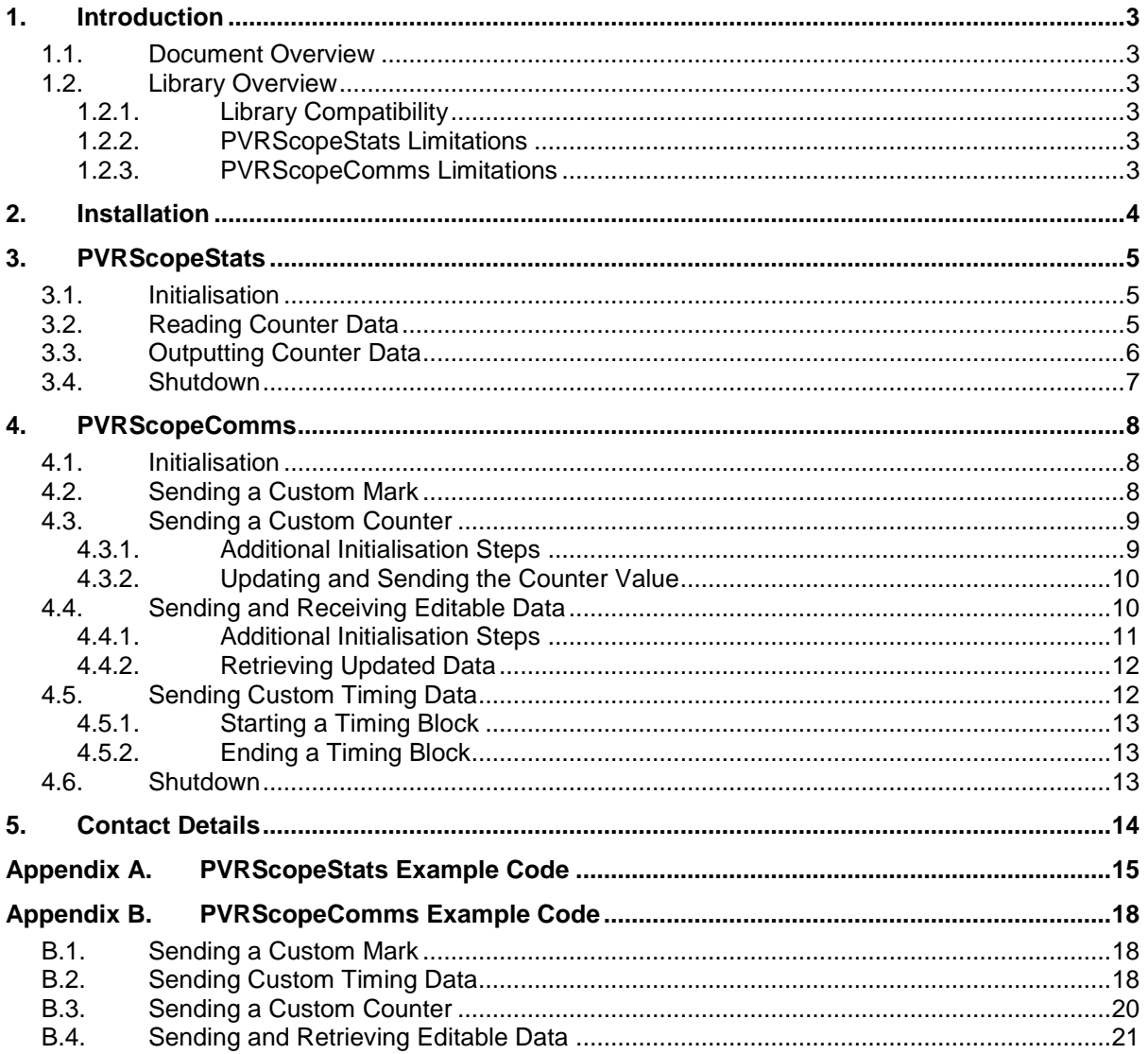

# <span id="page-2-0"></span>**1. Introduction**

### <span id="page-2-1"></span>**1.1. Document Overview**

This document is intended as a reference for PVRScope library and provides a number of examples of its use. The document covers key topics including how to access the performance counters in PowerVR hardware and send user defined information to PVRTune.

*Note: For more information about PVRTune, consult the "PVRTune User Manual".*

### <span id="page-2-2"></span>**1.2. Library Overview**

PVRScope is a utility library which has two functionalities, namely:

- **PVRScopeStats**: PVRScope is used to access the hardware performance counters in PowerVR hardware via a driver library called PVRScopeServices.
- **PVRScopeComms**: PVRScope allows an application to send user defined information to PVRTune via PVRPerfServer as counters, timing data, and marks, or as editable data that can be passed back to the application.

PVRScope is supplied in the following files:

- PVRScopeStats.h: This is the header file defining the PVRScopeStats functionality.
- PVRScopeComms.h: This is the header file defining the PVRScopeComms functionality.
- PVRScopeDeveloper.lib: This is the PVRScope library file.

### <span id="page-2-3"></span>**1.2.1. Library Compatibility**

Currently, PVRScope libraries installed on Windows machines only function with Visual Studio 2010 and later versions.

### <span id="page-2-4"></span>**1.2.2. PVRScopeStats Limitations**

The following are the limitations to PVRScopeStats:

- Only one instance of PVRScopeStats may communicate with PVRScopeServices at any given time. If a PVRScopeStats-enabled application attempts to communicate with PVRScopeServices at the same time as another such application, or at the same time as PVRPerfServer, conflicts can occur that may make performance data unreliable. In this case, PVRPerfServer can be run with the --disable-hwperf flag.
- Performance counters can only be read on devices whose drivers have been built with hardware profiling enabled. This configuration is the default in most production drivers due to negligible overhead.
- Performance counters contain the average value of that counter from the last time the counter was interrogated.

### <span id="page-2-5"></span>**1.2.3. PVRScopeComms Limitations**

The following are limitations of PVRScopeComms:

- PVRPerfServer must be running on the host device if a PVRScopeComms-enabled application wishes to send custom counters or marks to PVRTune.
- Only the following types may be sent: Boolean, Enumerator, Float, Integer and String.

# <span id="page-3-0"></span>**2. Installation**

PVRScope can be installed from the PowerVR Graphics SDK installer:

- 1. Navigate to the PowerVR Insider SDK webpage (powervrinsider.com) and download the SDK.
- 2. Launch the installer and follow the on-screen instructions. Once the SDK has been successfully installed, the library files can be found at the SDK location:

<InstallDir>\PVRScope\

*Note: To access the functionality of the library within an application, the library must be linked to and the header files included at build time.*

# <span id="page-4-0"></span>**3. PVRScopeStats**

PVRScopeStats is used to access the performance counters in PowerVR hardware via a driver library called PVRScopeServices.

### <span id="page-4-1"></span>**3.1. Initialisation**

To initialise PVRScopeStats:

1. Include the PVRScope header file.

#include "PVRScopeStats.h"

2. Define the control structures.

```
// Defines
#define NO_GROUP_CHANGE 0xffffffff
// Internal control data<br>SPVRScopeImplData
                         *PVRScopeStatsData;
// Counter information
SPVRScopeCounterDef *counterDefinitions;
unsigned int numCounters;
// Counter reading data
unsigned int activeGroup;<br>unsigned int and selectedGrou
                          selectedGroup;
bool activeGroupChanged;
SPVRScopeCounterReading counterReading;
```
3. Initialise communication with PVRScopeServices.

PVRScopeInitialise(PVRScopeStatsData)

#### 4. Set up the counter data structures.

```
PVRScopeGetCounters(*PVRScopeStatsData,
                      numCounters,
                     counterDefinitions,
                      counterReading)
```
*Note: PVRScopeFindStandardCounter is a function that makes setting up counter data structures more efficient. Rather than listing all the counters available, it presents an indexed list of common counters.*

### <span id="page-4-2"></span>**3.2. Reading Counter Data**

To update counter data:

- 1. Set activeGroup to one of the following:
- A new Group ID, if the next counters to be read are in a different group.
- Oxfffffffff if no group change is required.

#### 2. Read the current counter values and set the group for the next update:

PVRScopeReadCounters (PVRScopeStatsData, &counterReading, activeGroup) PVRScopeSetGroup (PVRScopeStatsData, &counterReading, activeGroup)

It is to be noted that there are some limitations to the PVRScopeReadCounters and PVRScopeSetGroup functions. The functions have to be called regularly to allow PVRScope to track the latest hardware performance data. If  $psReading$  is not  $NULL$ , PVRScope will also calculate and return counter values to the application. There are two use cases for calling the function:

- A 3D application rendering a performance HUD, e.g., the on-screen graphs in PVRScopeStats Example (see [Appendix A\)](#page-14-0). Such an application should call this function at least once per frame in order to gather new counter values. If slower HUD updates are desired, psReading may be NULL until a new reading is required, in order to smooth out values across longer time periods, perhaps for a number of frames.
- A standalone performance monitor (e.g., PVRMonitor) or logging application. Such an application should idle and regularly wake up to call this function. Suggested rates are 100Hz (10ms delays) or 200Hz (5ms delays). If counter updates are required at a lower rate, set psReading to NULL on all calls except when new counter values are desired (see [Appendix](#page-14-0)  [A\)](#page-14-0).

### <span id="page-5-0"></span>**3.3. Outputting Counter Data**

To output counter data, perform the following steps in a loop from  $i=0$  to  $i=$ numCounters:

1. Check if the counter has been updated and only perform Steps 2 through 5 if it has.

if(i < counterReading.nValueCnt) {

2. Check if the counter is given as a percentage.

bool isPercentage = counterDefinitions[i].bPercentage;

3. Retrieve the name of the counter.

std::string counterName = counterDefinitions[i].pszName

4. Retrieve the value of the counter.

float counterValue = counterReading.pfValueBuf[i]

5. Output the value of the counter. For example using printf:

```
// If it is a percentage output the % symbol if (isPercentage)
 if(isPercentage)
 printf("%s : %f\", counterName, counterValue);
 else
       printf("%s : f", counterName, counterValue);
}
```
### <span id="page-6-0"></span>**3.4. Shutdown**

To shutdown PVRScopeStats call the shutdown functions as follows:

PVRScopeDeInitialise(\*PVRScopeStatsData, \*counterDefinitions, \*counterReading);

For a more in depth example, see [Appendix A.](#page-14-0)

# <span id="page-7-0"></span>**4. PVRScopeComms**

PVRScopeComms allows an application to send user defined information to PVRTune via PVRPerfServer, both as counters, timing data, and marks, or as editable data that can be passed back to the application.

### <span id="page-7-1"></span>**4.1. Initialisation**

To initialise PVRScopeComms:

1. Include the PVRScope header file.

#include "PVRScopeComms.h"

2. Create a name for the timeline as it should appear in PVRTune.

std::string threadName = "Main Thread"

#### 3. Initialise the communication with PVRTune.

```
// Init Comms
SSPSCommsData* PVRScopeComms;
PVRScopeComms = pplInitialise(threadName.c_str(), 
                                (unsigned \overline{\text{int}})threadName.length());
```
4. Repeat Steps 2 and 3 for each additional timeline which should appear in PVRTune.

### <span id="page-7-2"></span>**4.2. Sending a Custom Mark**

To send a custom mark:

1. Create a title for the mark.

```
// Create the custom mark
std::string customMarkTitle = "Custom Mark";
```
#### 2. Send the mark to PVRTune.

```
pplSendMark(*PVRScopeComms, 
              customMarkTitle.c_str(), 
             (unsigned int)customMarkTitle.length());
```
### <span id="page-8-0"></span>**4.3. Sending a Custom Counter**

A counter is an accumulator that is used by PVRTune to only display the per-frame and per-second rates (i.e., rate of change values) of that accumulator. A counter should only increment, meaning it must never reset or decrease, but it may warp. Furthermore, a counter cannot display absolute values. The following exemplify counter usage in PVRTune:

- **Cars being rendered**: Increment counter every time a car is rendered or, alternatively, increment once per frame for the number of cars that will be rendered. PVRTune will calculate the 'cars rendered per frame' and 'cars rendered per second'.
- **Healing (health received)**: Every time a character receives health, increment the counter by the quantity. PVRTune will generate 'healing per second' and 'healing per frame'.

### <span id="page-8-1"></span>**4.3.1. Additional Initialisation Steps**

To send a custom counter, a number of additional initialisation steps must be performed:

1. Set up an enumerator of possible custom counters. This contains one entry per counter and an entry containing the total number of counters.

```
enum PVRScopeCustomCounters
{ 
     eARBITRARY_COUNTER,
     eNUM_CUSTOM_COUNTERS
};
```
#### 2. Define a custom counter array.

SSPSCommsCounterDef PVRScopeCustomCounterArray[eNUM\_CUSTOM\_COUNTERS];

#### 3. Set the name of each counter.

```
std::string customCounterName[eNUM_CUSTOM_COUNTERS] = "";
for(unsigned int i = 0; i < (unsigned int)eNUM CUSTOM COUNTERS; ++i)
{
     switch (i)
     {
         case eARBITRARY_COUNTER:
             customCounterName[i] = "Arbitrary Counter";
             break;
         default:
             customCounterName[i] = "Unnamed counter";
             break;
\qquad \qquad \} PVRScopeCustomCounterArray[i].pszName = customCounterName[i].c_str();
    PVRScoreustomCounterArray[i].nNameLength = customCounterName[i].length();
}
```
4. Define an array of integers to hold the values as they are updated for each frame.

unsigned int newValueArray[eNUM\_CUSTOM\_COUNTERS] = { 0 };

#### 5. Submit the array of counters.

pplCountersCreate(\*PVRScopeComms, PVRScopeCustomCounterArray, eNUM\_CUSTOM\_COUNTERS);

### <span id="page-9-0"></span>**4.3.2. Updating and Sending the Counter Value**

To update and send the counter value, perform the following:

1. Set a new value for any counter that needs updating. For example, updating eARBITRARY COUNTER to increment by a value of 2:

```
int newCounterValue = 2;
newValueArray[eARBITRARY_COUNTER] += newCounterValue;
```
2. Send the list of updated values to PVRTune.

<span id="page-9-1"></span>pplCountersUpdate(\*PVRScopeComms, newValueArray);

### **4.4. Sending and Receiving Editable Data**

The following data types can be sent to PVRTune for editing: Boolean, Enumerator, Float, Integer and String. All of these items are stored as instances of SSPSCommsLibraryItem with  $eType$  stating the data type of the item and  $pData$  containing the actual item. The name of the item, as it appears in PVRTune, is based on the value of  $pszName$ . Full stops placed in  $pszName$  can be used to create categories and sub-categories which PVRTune displays as a foldable tree view. For example:

Category names:

```
Category-A.SubCategory-A.Item-1
Category-A.SubCategory-A.Item-2
Category-A.SubCategory-B.Item-1
Category-B.SubCategory-A.Item-1
Category-B.SubCategory-A.Item-2
```
#### • Foldable tree view:

```
Category-A.
         SubCategory-A.
              T \uparrow \rho m - 1 Item-2
         SubCategory-B.
                Item-1
Category-B.
        SubCategory-A.
               Item-1
                Item-2
```
The process of sending and receiving editable data consists of three steps, namely initialising the editable data, sending the data to PVRTune at initialisation time, and then retrieving updates to the data. The first two steps are usually performed simultaneously and, as such, the examples identified next follow this approach.

### <span id="page-10-0"></span>**4.4.1. Additional Initialisation Steps**

In order to send editable data, a number of additional initialisation steps must be performed:

1. Set up enumerators of possible editable items, one for each data type. From this, determine the total number of editable items.

```
enum PVRScopeEditableFloats
{
                 eARBITRARY_EDITABLE_FLOAT,
                eNUMBER OF EDITABLE FLOATS
};
enum PVRScopeEditableStrings
{
                 eARBITRARY_EDITABLE_STRING,
                 eNUMBER_OF_EDITABLE_STRINGS
};
const unsigned int numEditableItems = (unsigned int)eNUMBER OF EDITABLE FLOATS
                                + (unsigned int)eNUMBER_OF_EDITABLE_STRINGS;
```
#### 2. Create the editable item array.

SSPSCommsLibraryItem editableItemArray[numEditableItems];

3. Initialise the editable items by giving them default values.

```
for(unsigned int i = 0; i < numEditableItems; i++)
{
     // Set some arbitrary float data
    float arbitraryFloat = 3.5f;
     float arbitraryString = "Arbitrary String";
     // Create an editable float object
     SSPSCommsLibraryTypeFloat scopeFloat;
editableItemArray[i].pszName = arbitraryString;
editableItemArray[i].eType = eSPSCommsLibTypeFloat;
    scopeFloat.fCurrent = arbitraryFloat;
    \begin{aligned} \texttt{scopeFloat.fMin} \quad & = 0.0f;\\ \texttt{scopeFloat.fMax} \quad & = 200.0f; \end{aligned}scopeFloat.fMax
     // Add the float object to the editable item
     editableItemArray[i].itemData = (const char*)&scopeFloat;
    editableItemArray[i].nDataLength = sizeof(scopeFloat);
}
```
#### 4. Send the editable items to PVRTune.

pplLibraryCreate(\*PVRScopeComms, editableItemArray, numEditableItems)

### <span id="page-11-0"></span>**4.4.2. Retrieving Updated Data**

To retrieve updated data:

1. Create a number of temporary variables to hold the updated data.

```
// Used to determine the length of strings
unsigned int itemLength(0);
// Used to determine which item in "editableItemArray" the updated refers to
unsigned int itemNum(0)
// A pointer to the edited item
const char* itemData(NULL);
// A float to store the returned value in
float arbitraryFloat = 0.0f;
```
#### 2. In a loop, retrieve each dirty item.

```
while(pplLibraryDirtyGetFirst(*PVRScopeComms, itemNum, itemLength, &itemData))
{
```
3. Determine the items type based on its item number (based on the enumerators created in Step 1).

```
 if(itemNum < eNUMBER_OF_EDITABLE_FLOATS)
\left\{ \begin{array}{ccc} 0 & 0 & 0 \\ 0 & 0 & 0 \\ 0 & 0 & 0 \\ 0 & 0 & 0 \\ 0 & 0 & 0 \\ 0 & 0 & 0 \\ 0 & 0 & 0 \\ 0 & 0 & 0 \\ 0 & 0 & 0 \\ 0 & 0 & 0 \\ 0 & 0 & 0 \\ 0 & 0 & 0 \\ 0 & 0 & 0 & 0 \\ 0 & 0 & 0 & 0 \\ 0 & 0 & 0 & 0 \\ 0 & 0 & 0 & 0 \\ 0 & 0 & 0 & 0 & 0 \\ 0 & 0 & 0 & 0 & 0 \\ 0 & 0 & 0 & 0 & 0 \\ 0 & 0 & 0
```
4. Retrieve the editable item. For example, retrieving a float:

```
 SSPSCommsLibraryTypeFloat* newItemData = (SSPSCommsLibraryTypeFloat*)itemData;
         arbitraryFloat = newItemData->fCurrent;
\qquad \qquad \}
```
*Note: Retrieving a string is a special case. The string should be created in advance and retrieved as follows:*

arbitraryString.assign(itemData, itemLength);

}

5. Use the retrieved data to update the application.

### <span id="page-11-1"></span>**4.5. Sending Custom Timing Data**

PVRTune has the ability to display custom timing data similar to that displayed for the TA and 3D tasks. This custom timing data appears in the timeline created using  $pplInitialize(...)$ . Each block of the custom timing data is started with a call to pplSendProcessingBegin(...) and ended with a call to pplSendProcessingEnd(…).

*Note: These calls cannot be nested.*

### <span id="page-12-0"></span>**4.5.1. Starting a Timing Block**

To start a timing block, complete the following instructions:

### 1. Determine the current frame:

unsigned int currentFrame = 0;

#### 2. Give the timing block a name:

std::string funcName = \_\_func

3. Call pplSendProcessingBegin(…).

```
pplSendProcessingBegin(*PVRScopeComms, 
                        funcName.c_str(),
                        (unsigned int) funcName.length(),
                        currentFrame);
```
### <span id="page-12-1"></span>**4.5.2. Ending a Timing Block**

To end a timing block, call pplSendProcessingEnd(…) as follows:

<span id="page-12-2"></span>pplSendProcessingEnd(\*PVRScopeComms);

### **4.6. Shutdown**

To shutdown PVRScopeComms, call the shutdown function as follows:

pplShutdown(PVRScopeComms);

For more in-depth examples, see [Appendix B.](#page-17-0)

# <span id="page-13-0"></span>**5. Contact Details**

For further support, visit our forum: [http://forum.imgtec.com](http://forum.imgtec.com/)

Or file a ticket in our support system: [https://pvrsupport.imgtec.com](https://pvrsupport.imgtec.com/)

To learn more about our PowerVR Graphics SDK and Insider programme, please visit: [http://www.powervrinsider.com](http://www.powervrinsider.com/)

For general enquiries, please visit our website: <http://imgtec.com/corporate/contactus.asp>

## <span id="page-14-0"></span>**Appendix A. PVRScopeStats Example Code**

```
/*********************************************************************************************
*
* This example outputs the values of the hardware counters found in Group 0
* to Android Logcat once a second for 60 seconds, and consists of five steps:
*
* 1. Define a function to initialise PVRScopeStats
* 2. Initialise PVRScopeStats
* 3. Set the active group to 0
* 4. Read and output the counter information for group 0 to Logcat
* 5. Shutdown PVRScopeStats
*
*********************************************************************************************/
#include <android/log.h>
// Few macro definitions here
#define LOGV(...) android log print(ANDROID LOG VERBOSE, "PVRScope", VA ARGS )
#define LOGD(...) android log print(ANDROID LOG DEBUG , "PVRScope", VA ARGS )
#define LOGI(...) android log print(ANDROID LOG INFO , "PVRScope", VA ARGS )
#define LOGW(...) android log print(ANDROID LOG WARN , "PVRScope", VA ARGS )
#define LOGE(...) android log print(ANDROID LOG ERROR , "PVRScope", VA ARGS )
#define NUMBER_OF_LOOPS 60
#include <unistd.h>
#include <string.h>
#include <jni.h>
#include "PVRScopeStats.h"
// Step 1. Define a function to initialise PVRScopeStats
bool PSInit(SPVRScopeImplData **ppsPVRScopeData, SPVRScopeCounterDef **ppsCounters, 
SPVRScopeCounterReading* const psReading, unsigned int* const pnCount)
{
       //Initialise PVRScope
       const EPVRScopeInitCode eInitCode = PVRScopeInitialise(ppsPVRScopeData);
       if(ePVRScopeInitCodeOk == eInitCode)
       \left\{ \right.LOGI("Initialised services connection.\n");
       }
       else
       {
              LOGE("Error: failed to initialise services connection.\n");
              *ppsPVRScopeData = NULL;
              return false;
       }
       //Initialise the counter data structures.
       if (PVRScopeGetCounters(*ppsPVRScopeData, pnCount, ppsCounters, psReading))
       {
              LOGI("Total counters enabled: %d.", *pnCount);
       }
       return true;
}
int main()
{
       //Internal control data
       SPVRScopeImplData *psData;
       //Counter information (set at uint time)
       SPVRScopeCounterDef *psCounters;
       unsigned int uCounterNum;
       //Counter reading data
       unsigned int uActiveGroupSelect;<br>
wativeCroupChanged
       bool bActiveGroupChanged;
       SPVRScopeCounterReading sReading;
       // Step 2. Initialise PVRScopeStats
```
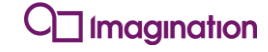

```
if (PSInit(&psData, &psCounters, &sReading, &uCounterNum))
               LOGI("PVRScope up and running.");
       else
               LOGE("Error initializing PVRScope.");
       //Print each and every counter (and its group)
       LOGI("Find below the list of counters:");
       for(int i = 0; i < uCounterNum; ++i)
       {
               LOGI(" Group %d %s", psCounters[i].nGroup, psCounters[i].pszName);
       }
       // Step 3. Set the active group to 0
       bActiveGroupChanged = true;
       uActiveGroupSelect = 0;
        unsigned int sampleRate = 100;
        unsigned int index = 0;
       unsigned int i = 0;
       while (i < NUMBER_OF LOOPS)
       {
               // Ask for the active group 0 only on the first run.
               if(bActiveGroupChanged)
               {
                       PVRScopeSetGroup(psData, uActiveGroupSelect);
                       bActiveGroupChanged = false;
               }
                ++index;
                if (index < sampleRate) 
\left\{ \begin{array}{cc} 0 & 0 & 0 \ 0 & 0 & 0 \end{array} \right\}// Sample the counters every 10ms. Don't read or output it.
                       PVRScopeReadCounters(psData, NULL);
               } 
               else 
               {
                       ++i:
                       index = 0;// Step 4. Read and output the counter information for group 0 to 
                       Logcat
                       if(PVRScopeReadCounters(psData, &sReading))
                       {
                               // Check for all the counters in the system if the counter has a 
                              value on the given active group and ouptut it.
                               for(int i = 0; i < uCounterNum; ++i)
                               {
                                       if(i < sReading.nValueCnt)
                                       {
                                               //Print the 3D Load
                                                if (strcmp(psCounters[i].pszName, "GPU task load: 
                                                   3D core") == 0)
                                               {
                                                       LOGI("%s : %f\%", psCounters[i].pszName,
                                                            sReading.pfValueBuf[i]);
                                               }
                                               //Print the TA Load
                                                else if (strcmp(psCounters[i].pszName, "GPU task 
                                                         load: TA core") == 0{
                                                         LOGI("%s : %f\%", psCounters[i].pszName, 
                                                            sReading.pfValueBuf[i]);
                                               }
                                      }
                              }
                       }
               }
               //Poll for the counters once a second
               usleep(10 * 1000);
       }
       // Step 5. Shutdown PVRScopeStats
       PVRScopeDeInitialise(&psData, &psCounters, &sReading);
```
}

# <span id="page-17-0"></span>Appendix B. PVRScopeComms Example Code

#### <span id="page-17-1"></span>**Sending a Custom Mark**  $B.1.$

```
* This example code consists of four steps:
* 1. Setup PVRScopeComms
* 2. Create a Custom Mark
* 3. Send the Custom Mark to PVRTune
* 4. Shutdown PVRScopeComms
#include "PVRScopeComms.h"
// Step 1. Setup PVRScopeComms
SSPSCommsData* PVRScopeComms;
std::string timelineTitle = "Example";
{\tt PVRScopeComms = pp1Initialise (time lineTitle,}(unsigned int)timelineTitle.length());
// Step 2. Create a Custom Mark
std::string customMarkTitle = "Custom Mark";
// Step 3. Send the Custom Mark to PVRTune
if(!pplSendMark(*PVRScopeComms,
             customMarkTitle.c str(),
            (unsigned int) customMarkTitle.length()))
\{// Error handling goes here
// Step 4. Shutdown PVRScopeComms
pplShutdown(PVRScopeComms);
```
#### <span id="page-17-2"></span>**Sending Custom Timing Data**  $B.2.$

```
* This example code consists of four steps:
* 1. Setup two functions to time
* 2. Setup PVRScopeComms
* 3. Call the two functions to end the Custom Timing Data to PVRTune
* 4. Shutdown PVRScopeComms
#include "PVRScopeComms.h"
// Step 1, Setup two functions to time
// Function that pretends to do some work
void Foo (SSPSCommsData* comms, unsigned int frameNum)
\{std::string funcName =
                       func,
  pplSendProcessingBegin(*comms, funcName, (unsigned int)funcName.length(), frameNum);
   // Pretend to do some work
   sleep(1);pplSendProcessingEnd(*comms);
\rightarrow// Function that pretends to do a bit more work
void Bar (SSPSCommsData* comms, unsigned int frameNum)
   std::string funcName = _func_;<br>pplSendProcessingBegin(*comms, funcName, (unsigned int)funcName.length(), frameNum);
```

```
 // Pretend to do some work
    sleep(2);
     pplSendProcessingEnd(*comms);
}
// Step 2. Setup PVRScopeComms
SSPSCommsData* PVRScopeComms;
std::string timelineTitle = "Example";
PVRScopeComms = pplInitialise(timelineTitle,
                              (unsigned int)timelineTitle.length());
// Step 3. Send Custom Timing Data to PVRTune
unsigned int currentFrame = 0;
for(unsigned int i = 0; i < 100; i++)
{
 Foo(PVRScopeComms, currentFrame);
 Bar(PVRScopeComms, currentFrame);
    currentFrame++;
}
// Step 4. Shutdown PVRScopeComms
pplShutdown(PVRScopeComms);
```
#### <span id="page-19-0"></span>**B.3. Sending a Custom Counter**

```
/****************************
* This example code consists of six steps:
* 1. Setup PVRScopeComms
* 2. Create a Custom Counter
* 3. Submit the Custom Counter to PVRTune
 4. Send an initial value for that counter to PVRTune
* 5. Update the counter once and send the updated counter to PVRTune
* 6. Shutdown PVRScopeComms
                                  *****************
#include "PVRScopeComms.h"
// Setup an enum of custom counters to make life easier later
enum PVRScopeCustomCounters
\{eARBITRARY COUNTER,
    eNUM CUSTOM COUNTERS
\};
// Step 1. Setup PVRScopeComms
SSPSCommsData* PVRScopeComms;
std::string timelineTitle = "Example";
PVRScopeComms = pplInitialise(timelineTitle,
                              (unsigned int)timelineTitle.length());
// Step 2. Create a Custom Counter
std::string customCounterName = "";
SSPSCommsCounterDef PVRScopeCustomCounterArray [eNUM CUSTOM COUNTERS];
for (unsigned int i = 0; i < (unsigned int) eNUM CUSTOM COUNTERS; ++i)
    switch (i)
    case eARBITRARY COUNTER:
       customCounterName = "Arbitrary Counter";
       break;
    default:
       customCounterName = "Unnamed counter";
       break;
    PVRScopeCustomCounterArray[eARBITRARY COUNTER].pszName = customCounterName.c str();
    PVRScopeCustomCounterArray[eARBITRARY COUNTER].nNameLength = customCounterName.length();
\overline{\mathbf{r}}// Step 3. Submit the Custom Counter to PVRTune
if(!pplCountersCreate(*PVRScopeComms, PVRScopeCustomCounterArray, eNUM CUSTOM COUNTERS))
\{// Error handling goes here
// Step 4. Send an initial value for that counter to PVRTune
int newCounterValue = 0;
unsigned int newValueArray[eNUM CUSTOM COUNTERS];
for (unsigned int i = 0; i < (unsigned int) eNUM CUSTOM COUNTERS; ++i)
\{newValueArray[eARBITRARY COUNTER] = newCounterValue;
// Submit counters for transmission
pplCountersUpdate(*PVRScopeComms, newValueArray);
// Step 5. Update the counter once and send the updated counter to PVRTune
newCounterValue = 100;for (unsigned int i = 0; i < (unsigned int) eNUM CUSTOM COUNTERS; ++i)
    newValueArray[eARBITRARY COUNTER] = newCounterValue;
// Submit counters for transmission
pplCountersUpdate(*PVRScopeComms, newValueArray);
// Step 6. Shutdown PVRScopeComms
pplShutdown (PVRScopeComms);
```

```
Imagination
```
#### <span id="page-20-0"></span>**B.4. Sending and Retrieving Editable Data**

```
/***************************
* This example code consists of six steps:
* 1. Create an array of editable items
* 2. Setup PVRScopeComms
* 3. Create default values for the editable items
* 4. Submit the array of editable items to PVRTune
* 5. Retrieve the updated items from PVRTune
* 6. Shutdown PVRScopeComms
                           **************************
#include <stdlib>
#include "PVRScopeComms.h"
// Step 1. Create an array of editable items
enum PVRScopeEditableFloats
    eARBITRARY_EDITABLE_FLOAT,
    eNUMBER OF EDITABLE FLOATS
\};
enum PVRScopeEditableStrings
\{eARBITRARY EDITABLE STRING,
    eNUMBER OF EDITABLE STRINGS
\rightarrowconst unsigned int numEditableItems = (unsigned int)eNUMBER_OF_EDITABLE_FLOATS
                                    + (unsigned int) eNUMBER OF EDITABLE STRINGS;
SSPSCommsLibraryItem editableItemArray[numEditableItems];
// Step 2. Setup PVRScopeComms
SSPSCommsData* PVRScopeComms;
std::string timelineTitle = "Example";
PVRScopeComms = pplInitialize (timelineTitle,(unsigned int)timelineTitle.length());
// Step 3. Create default values for the editable items
float arbitraryFloat = 3.5f;
float arbitraryString = "Arbitrary String";
for (unsigned int i = 0; i < numEditableItems; ++i)
\{// If the editable item is a float
    if (i < eNUMBER OF EDITABLE FLOATS)
    \left\{ \right.// Create the float
        SSPSCommsLibraryTypeFloat scopeFloat;
        switch(i)case eARBITRARY EDITABLE FLOAT:
            // Set its starting values
            editableItemArray[i].pszName = "Arbitrary Float";
            editableItemArray[i].eType = eSPSCommsLibTypeFloat;<br>scopeFloat.fCurrent = arbitraryFloat;<br>scopeFloat.fMin = 0.0f;
            scopeFloat.fMin
            scopeFloat.fMax
                                         = 200.0f:
            break;
        default:
            return false;
        \rightarrow// Add the float object to the editable item
    editableItemArray[i].itemData = (const char*) &scopeFloat;
    editableItemArray[i].nDataLength = sizeof(scopeFloat);
    else // The editable item is a string (because we're only using strings and floats)
        switch(i - eNUMBER OF EDITABLE FLOATS)
        \left\{ \right.case eARBITRARY EDITABLE STRING:
            // Set its starting balues
            editableItemArray[i].pszName = "Arbitrary String";
            editableItemArray[i].eType = eSPSCommsLibTypeString;
```
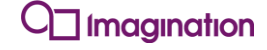

```
editableItemArray[i].itemData = arbitraryString.c str();
                               editableItemArray[i].nDataLength = arbitraryString.length();
                                break;
                     default:
                                return false;
 }
            }
           editableItemArray[i].nNameLength = (unsigned int) strlen(editableItemArray[i].pszName);
}
// Step 4. Submit the array of editable items to PVRTune
if(!pplLibraryCreate(*PVRScopeComms, editableItemArray, numEditableItems))
{
                                           // Error handling goes here
}
// Sleep for a bit so we have time to receive some data from PVRTune
Sleep(1000);
// Step 5. Retrieve the updated items from PVRTune
unsigned int itemNum(0);
unsigned int itemLength(0);
const char* itemData(NULL);
while(pplLibraryDirtyGetFirst(*PVRScopeComms, itemNum, itemLength, &itemData))
{
           // Update the item referred to by 'itemNum' with 'data'
           if(itemNum < eNUMBER_OF_EDITABLE_FLOATS)
\left\{ \begin{array}{ccc} 0 & 0 & 0 \\ 0 & 0 & 0 \\ 0 & 0 & 0 \\ 0 & 0 & 0 \\ 0 & 0 & 0 \\ 0 & 0 & 0 \\ 0 & 0 & 0 \\ 0 & 0 & 0 \\ 0 & 0 & 0 \\ 0 & 0 & 0 \\ 0 & 0 & 0 \\ 0 & 0 & 0 \\ 0 & 0 & 0 \\ 0 & 0 & 0 & 0 \\ 0 & 0 & 0 & 0 \\ 0 & 0 & 0 & 0 \\ 0 & 0 & 0 & 0 & 0 \\ 0 & 0 & 0 & 0 & 0 \\ 0 & 0 & 0 & 0 & 0 \\ 0 & 0 & 0 & 0 switch(itemNum)
\left\{ \begin{array}{cc} 0 & 0 & 0 \\ 0 & 0 & 0 \\ 0 & 0 & 0 \\ 0 & 0 & 0 \\ 0 & 0 & 0 \\ 0 & 0 & 0 \\ 0 & 0 & 0 \\ 0 & 0 & 0 \\ 0 & 0 & 0 \\ 0 & 0 & 0 \\ 0 & 0 & 0 \\ 0 & 0 & 0 & 0 \\ 0 & 0 & 0 & 0 \\ 0 & 0 & 0 & 0 \\ 0 & 0 & 0 & 0 & 0 \\ 0 & 0 & 0 & 0 & 0 \\ 0 & 0 & 0 & 0 & 0 \\ 0 & 0 & 0 & 0 & 0 \\ 0 & 0 & 0 & 0 & 0 case eARBITRARY_EDITABLE_FLOAT:
\left\{ \begin{array}{cc} 0 & 0 & 0 \\ 0 & 0 & 0 \\ 0 & 0 & 0 \\ 0 & 0 & 0 \\ 0 & 0 & 0 \\ 0 & 0 & 0 \\ 0 & 0 & 0 \\ 0 & 0 & 0 \\ 0 & 0 & 0 \\ 0 & 0 & 0 \\ 0 & 0 & 0 \\ 0 & 0 & 0 \\ 0 & 0 & 0 & 0 \\ 0 & 0 & 0 & 0 \\ 0 & 0 & 0 & 0 \\ 0 & 0 & 0 & 0 & 0 \\ 0 & 0 & 0 & 0 & 0 \\ 0 & 0 & 0 & 0 & 0 \\ 0 & 0 & 0 & 0 & 0 \\ 0 & 0 SSPSCommsLibraryTypeFloat* newItemData = (SSPSCommsLibraryTypeFloat*)itemData;
                                arbitraryFloat = newItemData->fCurrent;
                               break;
 }
                     default:
\left\{ \begin{array}{cc} 0 & 0 & 0 \\ 0 & 0 & 0 \\ 0 & 0 & 0 \\ 0 & 0 & 0 \\ 0 & 0 & 0 \\ 0 & 0 & 0 \\ 0 & 0 & 0 \\ 0 & 0 & 0 \\ 0 & 0 & 0 \\ 0 & 0 & 0 \\ 0 & 0 & 0 \\ 0 & 0 & 0 \\ 0 & 0 & 0 & 0 \\ 0 & 0 & 0 & 0 \\ 0 & 0 & 0 & 0 \\ 0 & 0 & 0 & 0 & 0 \\ 0 & 0 & 0 & 0 & 0 \\ 0 & 0 & 0 & 0 & 0 \\ 0 & 0 & 0 & 0 & 0 \\ 0 & 0 // Handle unknown float
                                break;
 }
 }
\qquad \qquad \} else
\qquad \qquad \}switch(itemNum-eNUMBER OF EDITABLE FLOATS)
\left\{ \begin{array}{cc} 0 & 0 & 0 \\ 0 & 0 & 0 \\ 0 & 0 & 0 \\ 0 & 0 & 0 \\ 0 & 0 & 0 \\ 0 & 0 & 0 \\ 0 & 0 & 0 \\ 0 & 0 & 0 \\ 0 & 0 & 0 \\ 0 & 0 & 0 \\ 0 & 0 & 0 \\ 0 & 0 & 0 & 0 \\ 0 & 0 & 0 & 0 \\ 0 & 0 & 0 & 0 \\ 0 & 0 & 0 & 0 & 0 \\ 0 & 0 & 0 & 0 & 0 \\ 0 & 0 & 0 & 0 & 0 \\ 0 & 0 & 0 & 0 & 0 \\ 0 & 0 & 0 & 0 & 0 case eARBITRARY_EDITABLE_STRING:
\left\{ \begin{array}{cc} 0 & 0 & 0 \\ 0 & 0 & 0 \\ 0 & 0 & 0 \\ 0 & 0 & 0 \\ 0 & 0 & 0 \\ 0 & 0 & 0 \\ 0 & 0 & 0 \\ 0 & 0 & 0 \\ 0 & 0 & 0 \\ 0 & 0 & 0 \\ 0 & 0 & 0 \\ 0 & 0 & 0 \\ 0 & 0 & 0 & 0 \\ 0 & 0 & 0 & 0 \\ 0 & 0 & 0 & 0 \\ 0 & 0 & 0 & 0 & 0 \\ 0 & 0 & 0 & 0 & 0 \\ 0 & 0 & 0 & 0 & 0 \\ 0 & 0 & 0 & 0 & 0 \\ 0 & 0 arbitraryString.assign(itemData, itemLength);
                                break;
 }
                      default:
\left\{ \begin{array}{cc} 0 & 0 & 0 \\ 0 & 0 & 0 \\ 0 & 0 & 0 \\ 0 & 0 & 0 \\ 0 & 0 & 0 \\ 0 & 0 & 0 \\ 0 & 0 & 0 \\ 0 & 0 & 0 \\ 0 & 0 & 0 \\ 0 & 0 & 0 \\ 0 & 0 & 0 \\ 0 & 0 & 0 & 0 \\ 0 & 0 & 0 & 0 \\ 0 & 0 & 0 & 0 \\ 0 & 0 & 0 & 0 & 0 \\ 0 & 0 & 0 & 0 & 0 \\ 0 & 0 & 0 & 0 & 0 \\ 0 & 0 & 0 & 0 & 0 \\ 0 & 0 & 0 & 0 & 0 // Handle unknown string
                                break;
                      }
            }
  }
// Step 6. Shutdown PVRScopeComms
pplShutdown(PVRScopeComms);
```
Imagination Technologies, the Imagination Technologies logo, AMA, Codescape, Ensigma, IMGworks, I2P, PowerVR, PURE, PURE Digital, MeOS, Meta, MBX, MTX, PDP, SGX, UCC, USSE, VXD and VXE are trademarks or registered trademarks of Imagination Technologies Limited. All other logos, products, trademarks and registered trademarks are the property of their respective owners.